#### **OpenNebula Technology Days, 20-21 July 2010**

## **Session 1 Introduction, Installation and Configuration**

**Javier Fontán jfontan@fdi.ucm.es**

Copyright 2002-2010 © OpenNebula Project Leads (OpenNebula.org). All Rights Reserved. Creative Commons Attribution Share Alike (CC-BY-SA)

#### **Cloud Computing in a Nutshell**

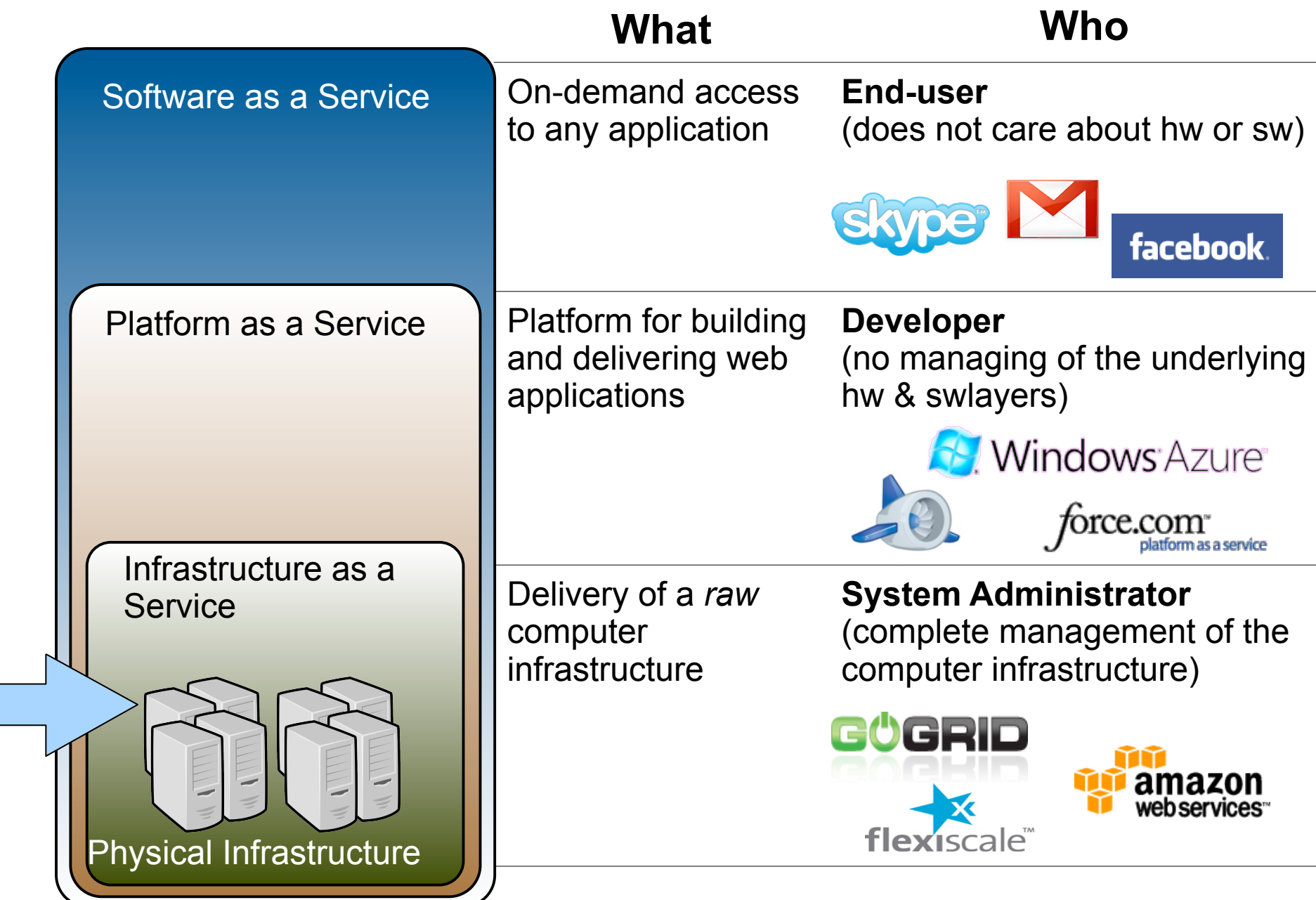

**The Contract** 

#### The laaS Clouds a Four Point Check List

- Simple Interface
- Raw *Infrastructure* Resources
	- Total control of the resources
	- Capacity leased in the form of VMs
	- Complete Service-HW decoupling
- Pay-as-you-go
	- A single user can not get all the resources
- Elastic & *"infinite"* Capacity

#### The Anatomy of an laaS Cloud

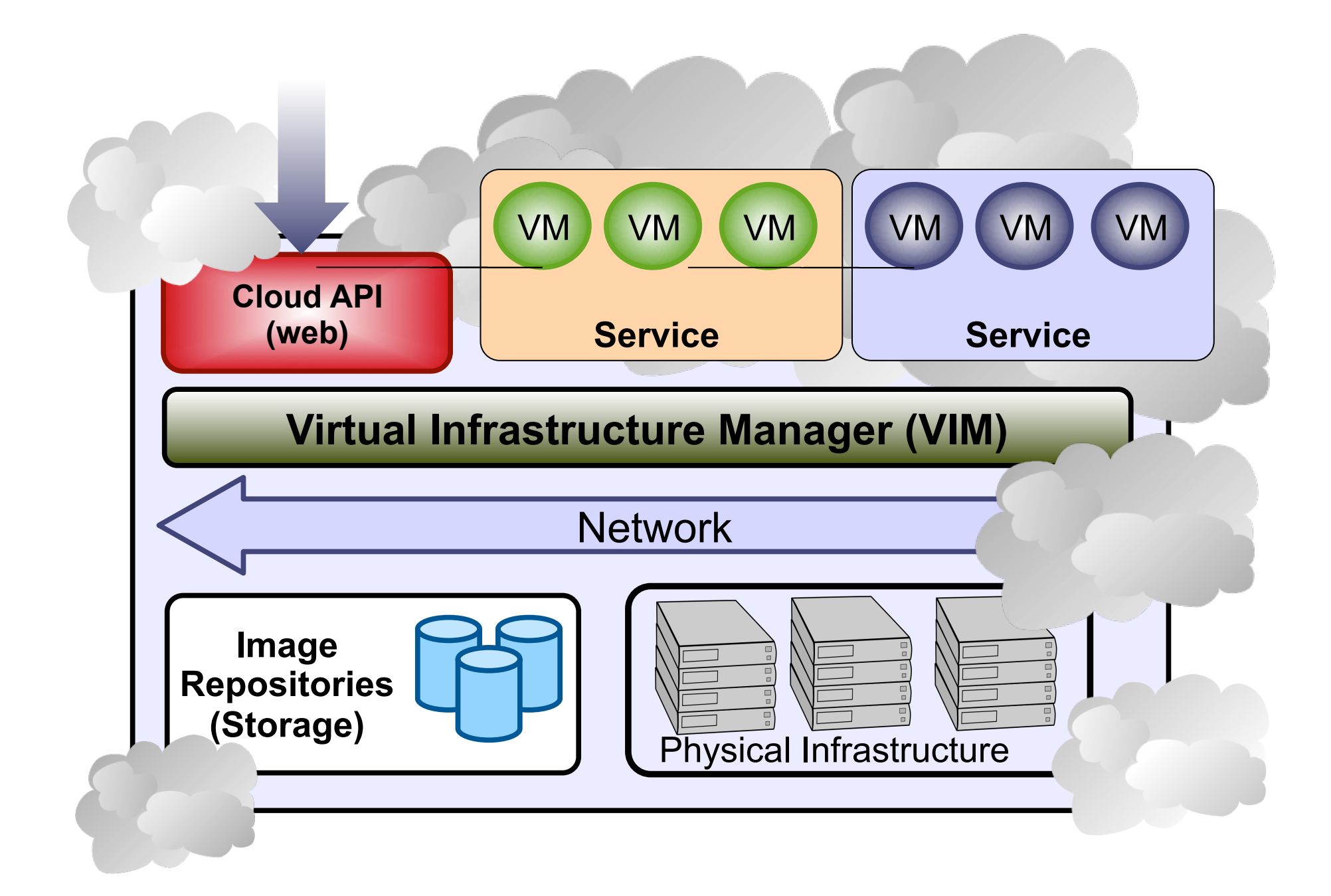

#### **Why a Virtual Infrastructure Manager?**

- VMs are great!!...but something more is needed
	- Where did/do I put my VM? (*scheduling & monitoring*)
	- How do I provision a new cluster node? (*clone & context*)
	- What MAC addresses are available? (*networking)*
- Provides a *uniform view* of the resource pool
- *Life-cycle management* and monitoring of VM
- The VIM *integrates* Image, Network and Virtualization

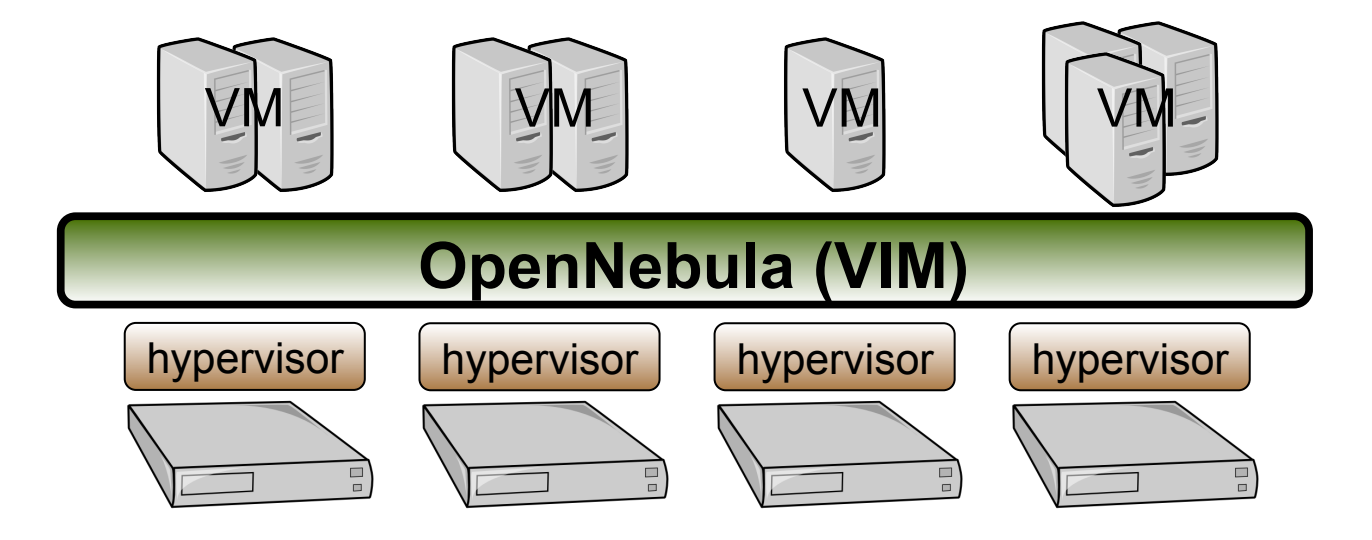

#### **Participants Guide**

- Each **couple** has a cluster number (\$CN) assigned (51-69)
- **Each cluster** is composed by three nodes:
	- o **192.168.\$CN.2 FrontEnd**: Ubuntu Server 10.04 OpenNebula will be installed here.
- o **192.168.\$CN.3 Host 01**: CentOS 5.4 running Xen. Worker node VM o **192.168.\$CN.4 – Host 02**: CentOS 5.4 running Xen. Worker node **Getting Started NFS** SSH Host<sub>01</sub> **1. Setup Wifi Encryption:** WPA2 **FrontEnd** GateWay **SSID: CLAID VM** VM **ONED** NFS **SSH Password: cl41d-2010 2. Get private key**  Host 02

\$ wget http://one-td:jul2010@gw.c12g.com:81/one-td.pem

#### **3. Connect to gateway**

\$ ssh -i one-td.pem oneadmin@gw.c12g.com

#### **4. Connect to your cluster's frontend**

\$ ssh 192.168.\$CN.2

#### **Planning the Installation: System Overview**

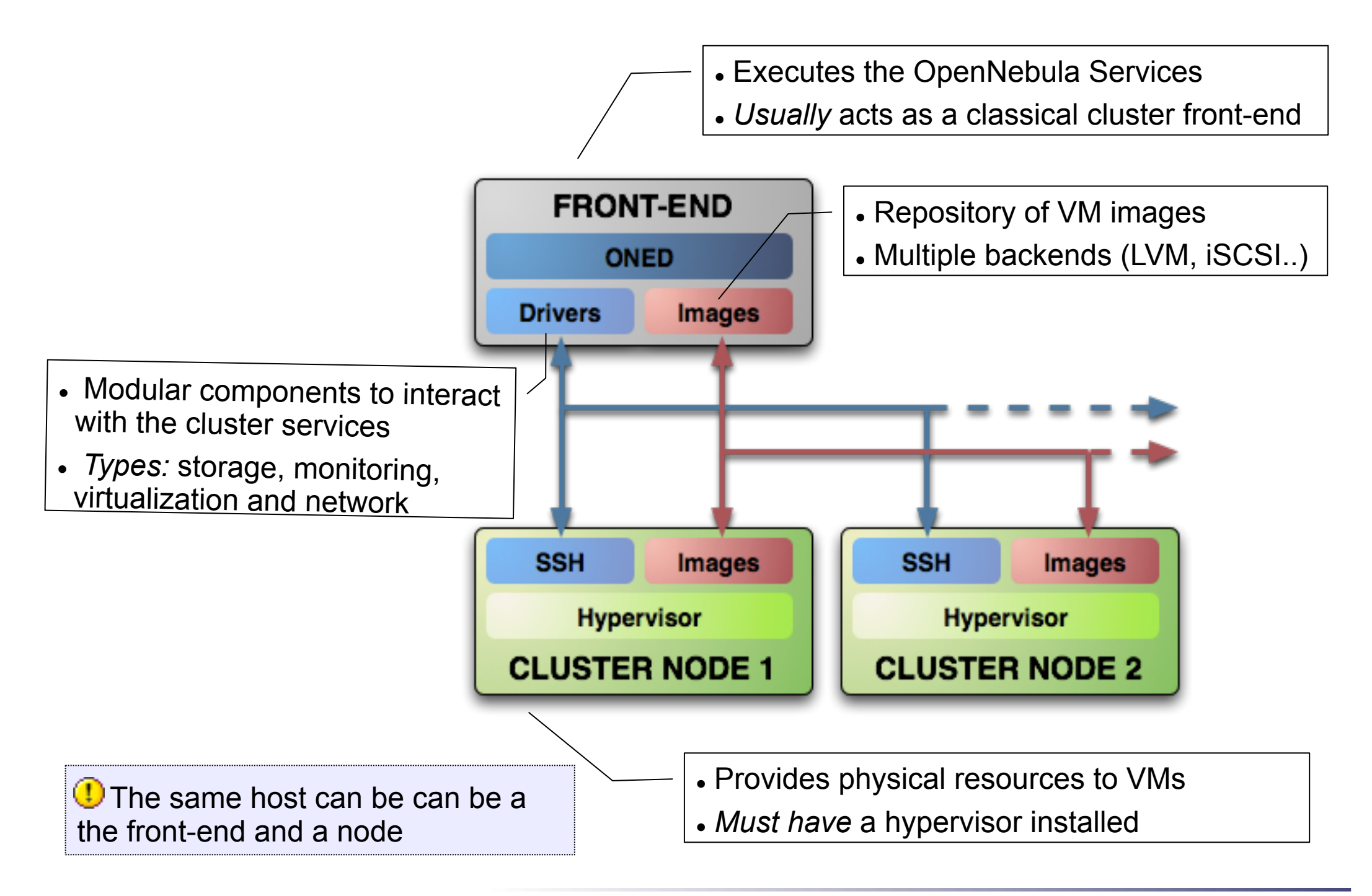

- Choose your installation mode
	- system wide (/usr, /etc...)
	- *self-contained* (under \$ONE\_LOCATION)
- Install software dependencies.
	- Check the documentation for platform specific notes installation nodes

http://opennebula.org/documentation:rel1.4:notes

 Dependencies already installed in the Front-End and the **Nodes** 

- . The Users of the private cloud:
	- oneadmin: Account to run the daemons, manage the system and do all the low-level operations (e.g. start VMs, move images...).
	- Users: create and manage their own VMs and networks. *Need to be defined in OpenNebula*
- Installation layout
	- We will use the /srv/cloud directory to place the OpenNebula software
	- /srv/cloud/one will hold the OpenNebula installation

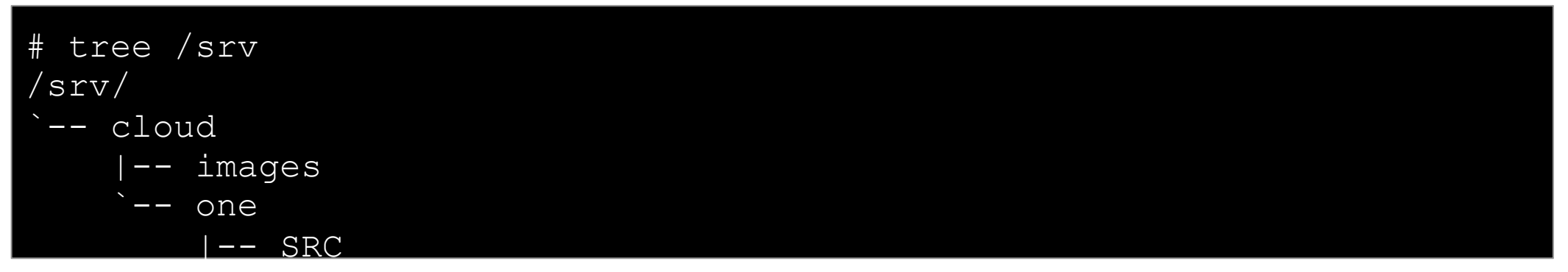

**The oneadmin account must be created system wide (i.e. front-end and all the** nodes) you can use NIS, or a local account with the same ID's in all the hosts. Users do not need a UNIX account in the nodes, nor in the front-end.

Introduction, Installation and Configuration Creative Commons Attribution Share Alike (CC-BY-SA)

Hands on...

# groupadd –g 9000 oneadmin

```
# mkdir /srv/cloud 
 chmod q+ws oneadmin /srv/cloud
 mkdir /srv/cloud/images
```
# useradd -d /srv/cloud/one -g oneadmin-u 9000 -s /bin/bash -m oneadmin

*Create the file-system hierarchy with the oneadmin account* 

```
$ id 
Uid=9000(oneadmin) gid=9000(oneadmin) grupos=9000(oneadmin)
```

```
$ mkdir /srv/cloud/images
$ mkdir SRC
```
*We will place the OpenNebula source code in SRC* 

- Preparing the storage for the private cloud...
	- *Image Repository:* Any storage medium for the VM images (usually a high performing SAN)
		- OpenNebula supports multiple back-ends (e.g. LVM for fast cloning)
		- The front-end must have access to the repository
	- *VM Directory:* The home of the VM in the cluster node
		- Stores checkpoints, description files and VM disks
		- Actual operations over the VM directory depends on the storage medium
		- Should be shared for live-migrations
		- You can go on without a shared FS and use the SSH back-end
		- Defaults to \$ONE\_LOCATION/var/\$VM\_ID

*D* Dimensioning the Storage... Example: A 64 core cluster will typically run around 80VMs, each VM will require an average of 10GB of disk space. So you will need ~800GB for /srv/cloud/one, you will also want to store 10-15 master images so ~200GB for /srv/cloud/images. A 1TB /srv/cloud will be enough for this example setup.

- . In this course we will use NFS to share the VM directories
- The Image Repository is /srv/cloud/images

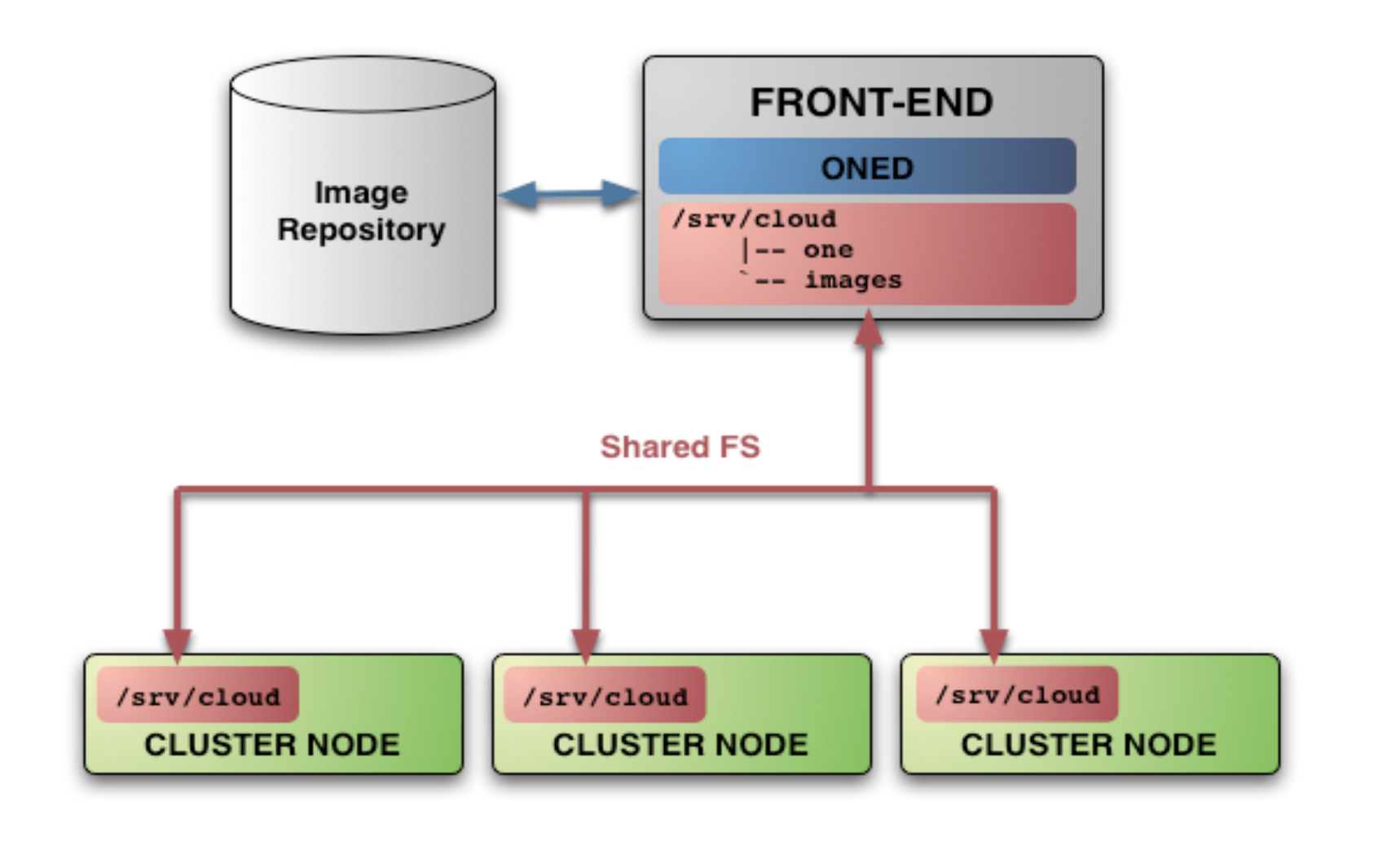

- Networking for the private cloud
	- OpenNebula management operations uses a ssh connections, it does not require a performing NIC
	- *Image traffic,* may require the movement of heavy files (VM images, checkpoints). Dedicated storage links may be a good idea
	- *VM demands,* consider the typical requirements of your VMs. Several NICs to support the VM traffic may be a good idea
	- OpenNebula relies on bridge networking for the VMs

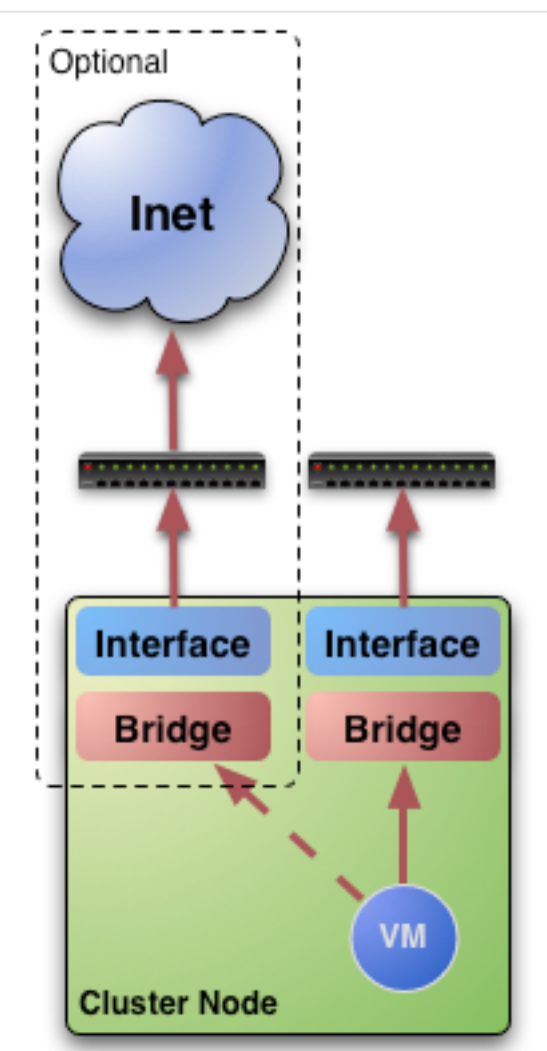

#### . Prepare NFS

*Export /srv/cloud to your nodes* 

- *only need /srv/cloud/one/var*
- *we also export \$HOME of oneadmin for easy SSH key configuration*
- *No really need to export /srv/cloud/images*

# vi more /etc/exports /srv/cloud 84.21.XX.YY(rw,async,no\_subtree\_check,no\_root\_squash)

/etc/init.d/nfs-kernel-server stop /etc/init.d/nfs-kernel-server start

- Install software dependencies
	- We need SSH daemon running in the cluster nodes (check it!)
	- Runtime dependencies:
		- $\bullet$  Ruby 1.8. $x$
- Users
	- Create the oneadmin account (**use same UID and GID**)

# groupadd –g 9000 oneadmin useradd -d /srv/cloud/one -g oneadmin -u 9000 -s /bin/bash oneadmin

- Storage
	- Recreate the installation layout and configure NFS to mount the VM dirs

```
# mkdir /srv/cloud 
 chmod g+ws cloud /srv/cloud
```

```
# vi /etc/fstab
x.y.z.w:/srv/cloud /srv/cloud nfs soft,intr,rsize=32768,wsize=32768,rw 0 0
```
#### **Planning the Installation: SSH Configuration**

 Enable password-less SSH access to cluster nodes for the oneadmin account:

```
DO NOT PROTECT PRIVATE KEY WITH A PASSWORD 
$ ssh-keygen 
Generating public/private rsa key pair. 
Enter passphrase (empty for no passphrase): 
Enter same passphrase again: 
$ cp ~/.ssh/id rsa.pub ~/.ssh/authorized keys
Tell ssh client not to ask to add hosts to known_hosts (optional) 
$ cat /srv/cloud/one/.ssh/config 
Host * 
     StrictHostKeyChecking no 
TEST! 
$ ssh localhost
```
\$ ssh 84.21.xx.yy

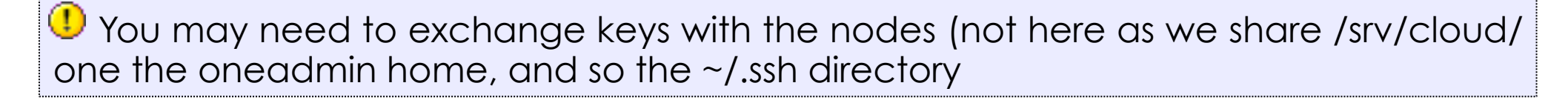

Introduction, Installation and Configuration Creative Commons Attribution Share Alike (CC-BY-SA)

## **Planning the Installation: The Hypervisor ...**

- Installing the Hypervisor
	- OpenNebula supports KVM, Xen and Vmware (*even simultaneously)*. This course applies to KVM and Xen
	- Refer to the hypervisor documentation for additional (and better information) on setting up them.
	- . In this course, we will use XEN.

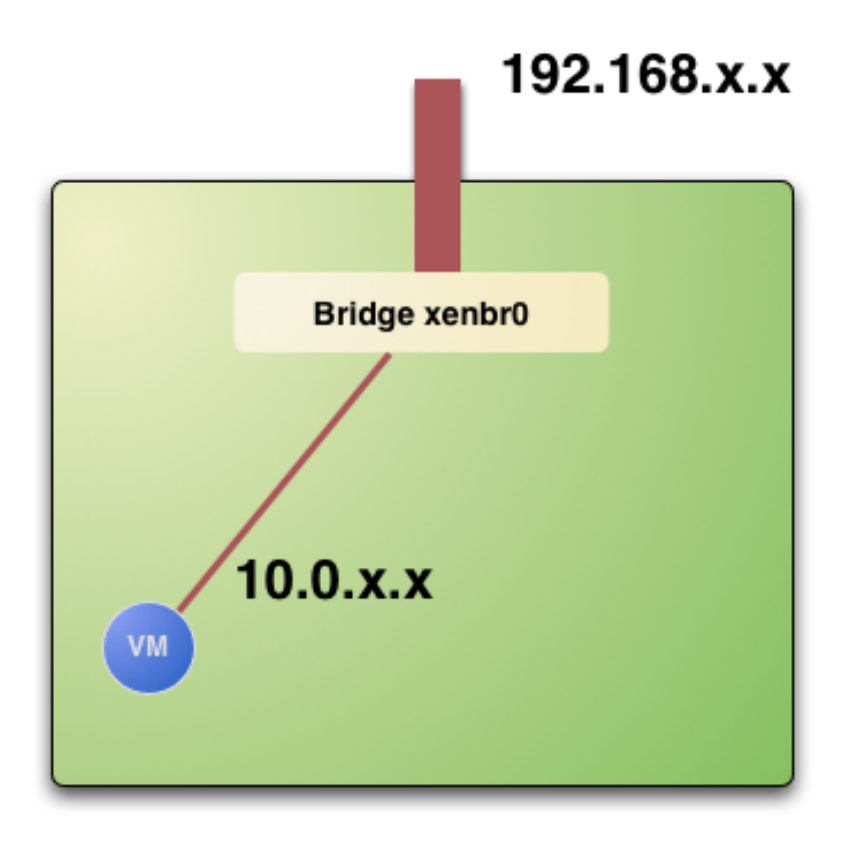

# **Planning the Installation: The Hypervisor ...**

- The software bridge is essential for having different VMs in the same host with connectivity
- Let's check the bridge in the hosts

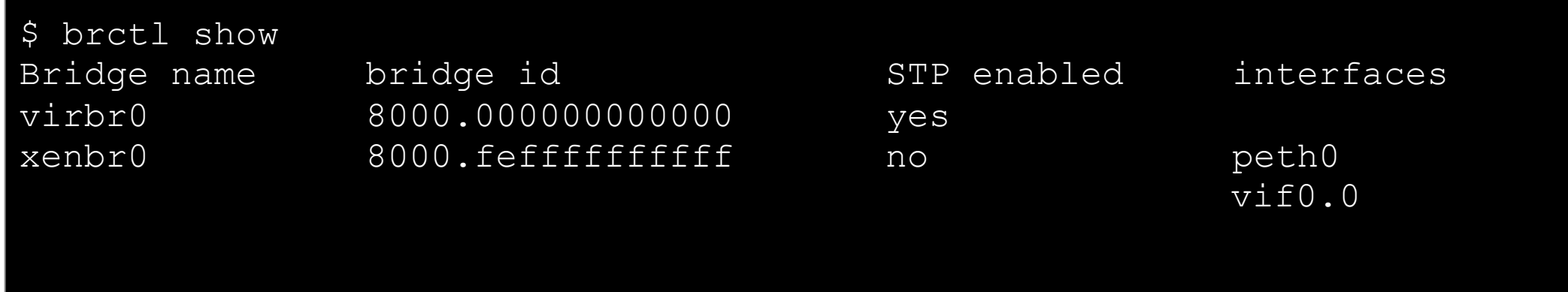

#### **Planning the Installation: The Hypervisor ...**

Test the installation for the oneadmin account

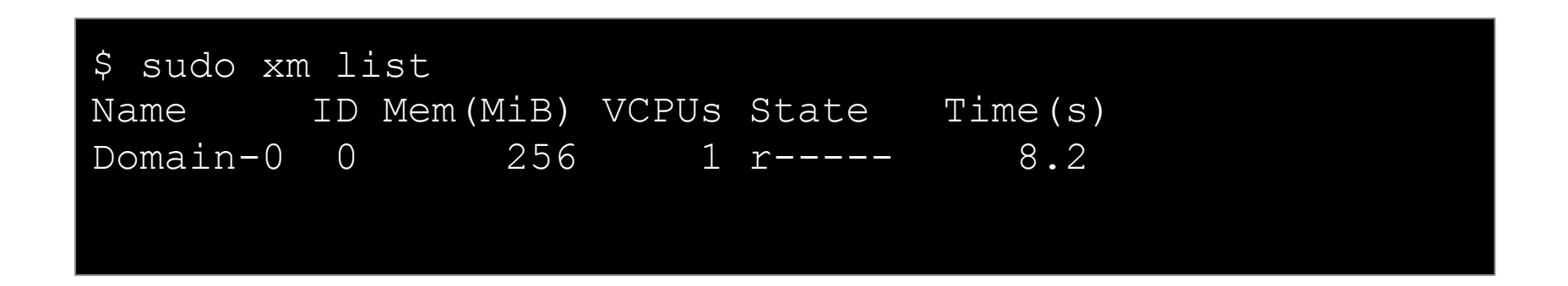

This ensures that oneadmin is capable of running VMs

# **Planning the Installation: Checklist**

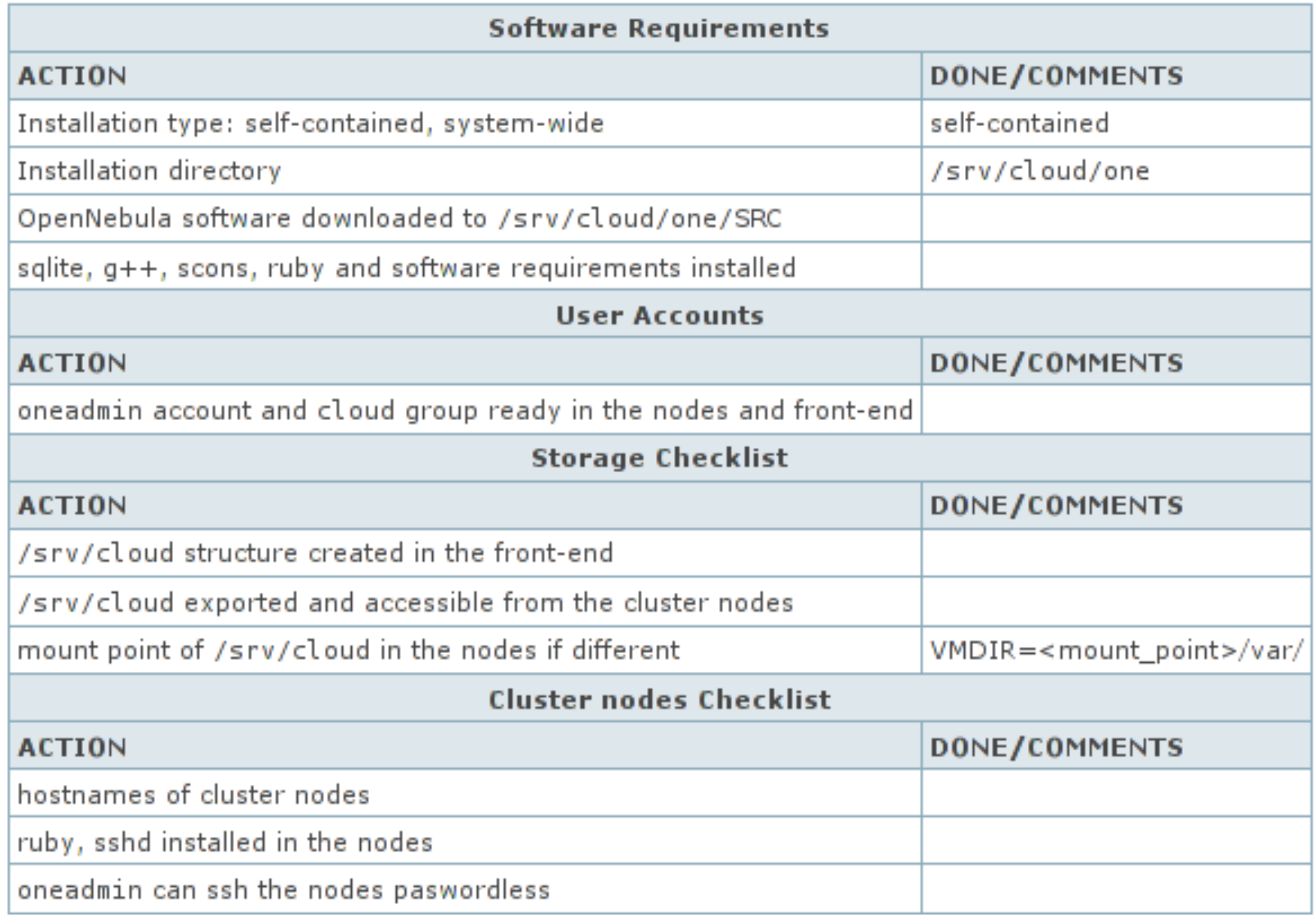

Introduction, Installation and Configuration Creative Commons Attribution Share Alike (CC-BY-SA)